**To connect your devices see instructions on the reverse side of this guide.**

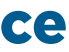

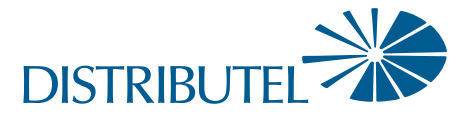

### Before you begin:

- > **Review contents of your install kit:**
	- A phone cable to connect to the network
	- **An ethernet cable to connect your device**
	- **.** DSL 516 modem and power cord

> **Read through instructions** You can find additional self-help resources at distributel.ca/support. *If you have a traditional home phone (e.g. Bell) you will need to use a line filter and splitter. You will find instructions for how to do this at distributel.ca/support*

Connect one end of the phone cable to the 'DSL' port on your modem, then connect the other end of the cable to a nearby telephone wall outlet. on your modem, then connect the other end of the cable to a nearby telephone wall outlet.

Attach the power cord to the 'Power' port on your modem, then plug the cord into a nearby electrical wall outlet.

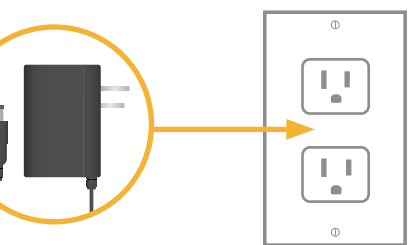

Turn the modem on, and wait until these lights are on: 'Power', 'DSL', 'Internet', 'WPS', 'USB' as well as '2.4 GHz' and '5 GHz'. This can take about 5 minutes.

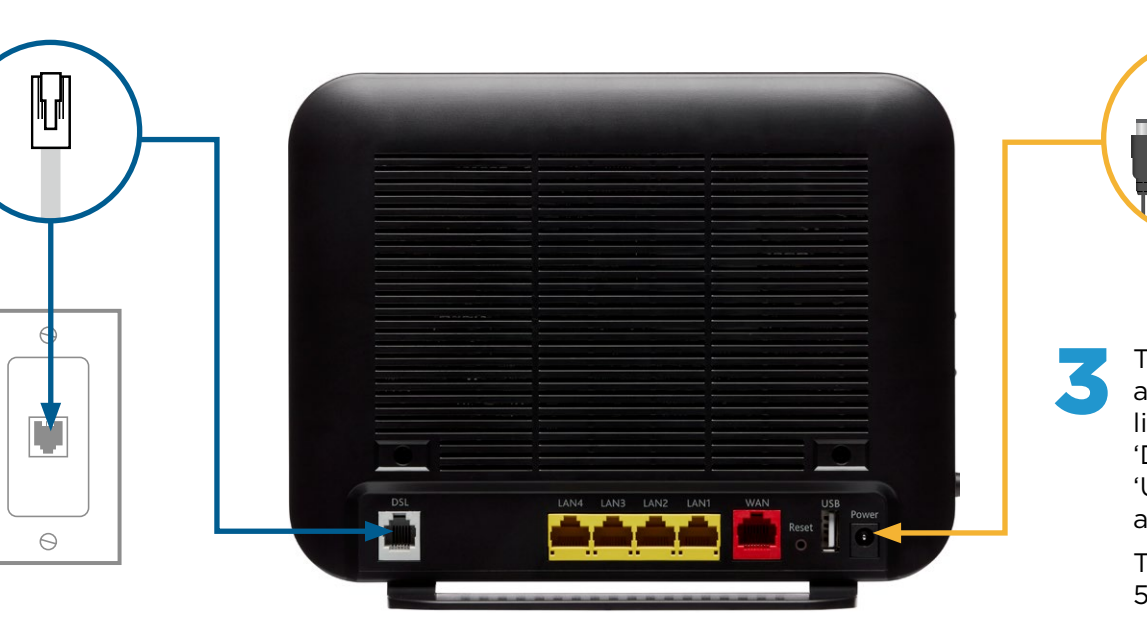

### Part 1: Connecting the modem

www.distributel.ca

# Setting up your High Speed Internet Service

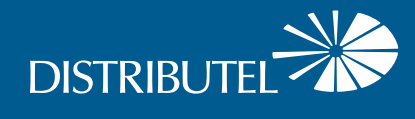

## **Smart RG 516**

## **Internet Modem Set Up Guide**

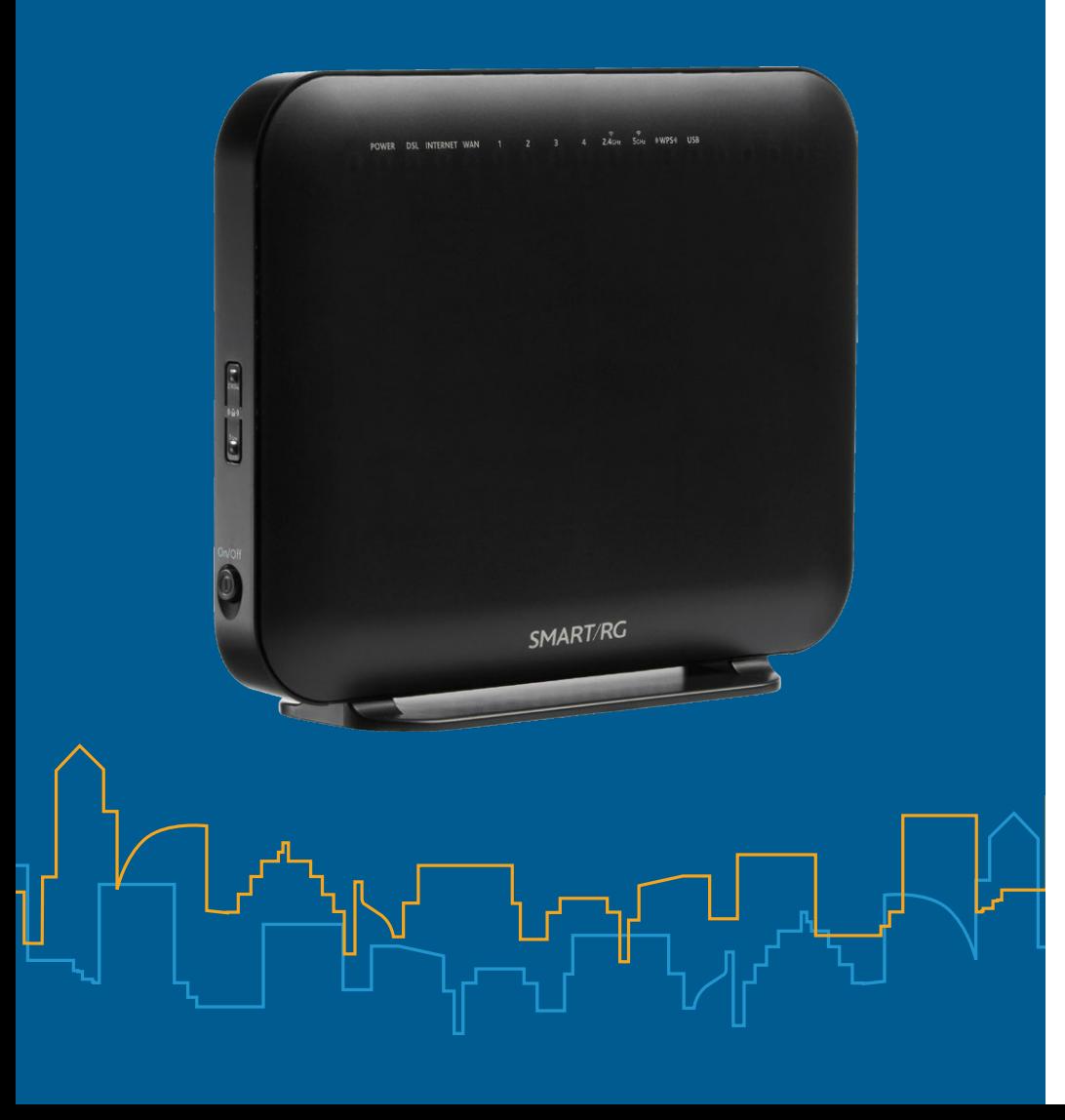

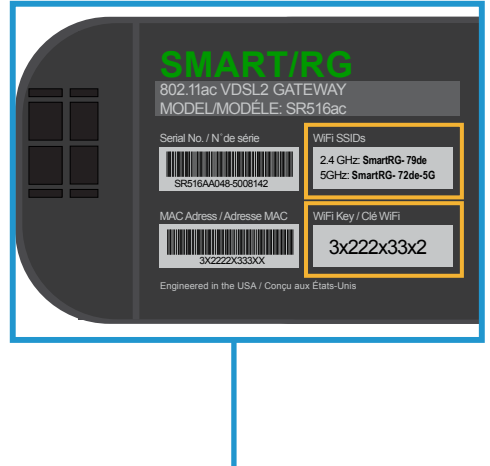

#### **Option B: WiFi Connection**

**Connect multiple devices for use throughout your home.**

**1** Go to WiFi settings on device you want to connect, and search for available WiFi networks.

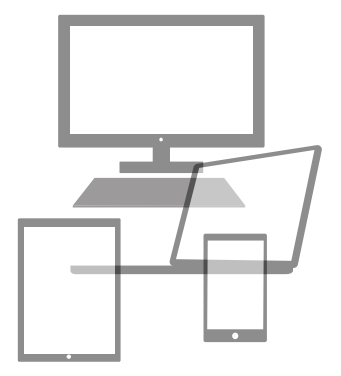

For help changing your WiFi network name or WiFi password and for additional tips visit distributel.ca/support.

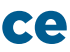

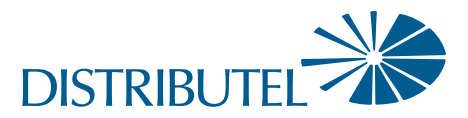

www.distributel.ca

### Part 2: Connecting your devices

You should now be ready to enjoy your Distributel High Speed Internet!

# Setting up your High Speed Internet Service

### **Option A: Wired Connection**

#### **For fastest and most reliable speeds.**

Connect one end of the ethernet cable to a 'LAN' Port on your modem and the other end to an ethernet LAN port on the device you want to connect.

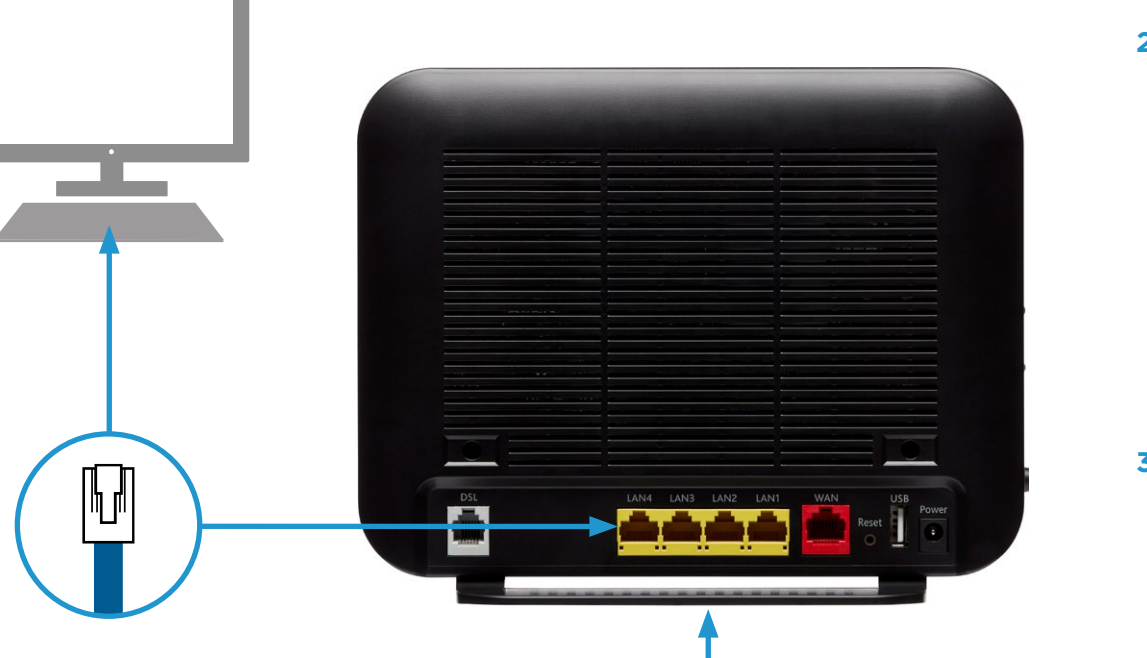

**2** Select the WiFi network (SSID) that matches one on the bottom of your modem.

2.4 GHz SSID provides largest coverage.

 5 GHz provides faster speeds within a smaller range—may not be available for all devices.

**3** If asked for a password, enter the WiFi Key found on bottom of modem.

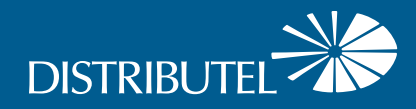

#### For information on our products and services, visit distributel.ca

Contact our Customer Support team at 1-877-810-2877